## LES SERVICES SOCLES DU SÉGUR DE LA SANTÉ - PAS À PAS

MEDICLICK 22.01

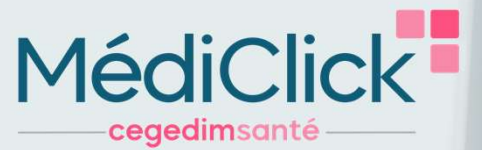

CE ANS

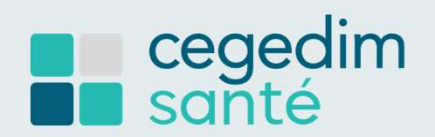

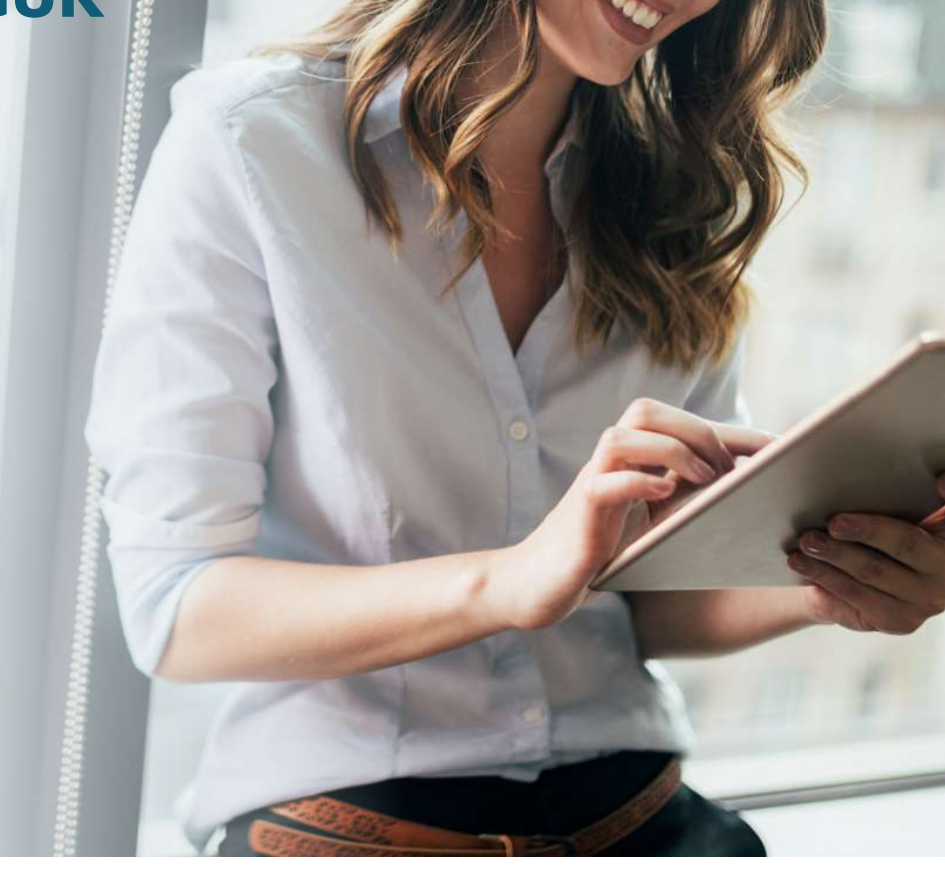

- Sommaire 1 IDENTITÉ NATIONALE DE SANTÉ (INS) PAGE 3 À 7
	- DOSSIER MÉDICAL PARTAGÉ (DMP) PAGE 8 À 12 2
		- VOLET DE SYNTHÈSE MÉDICALE (VSM) PAGE 13 A 17
	-

3

1

MSS PRO ET MSS CITOYENNE PAGE 18 À 25 4

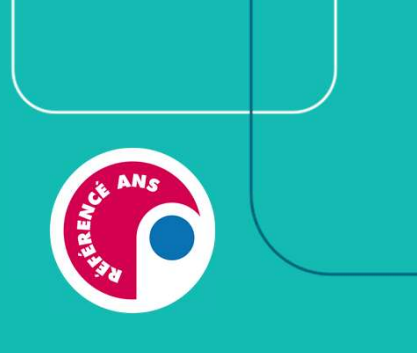

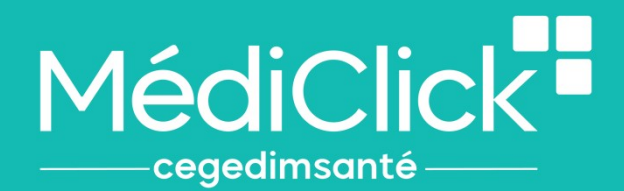

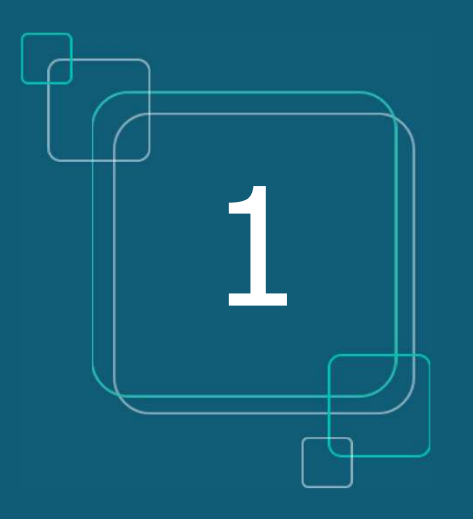

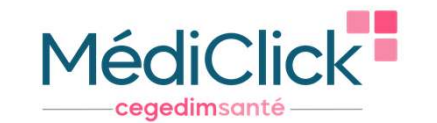

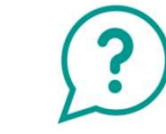

- Oue signifie INS ?
	- **Identité Nationale de Santé**
- L'INS est le point de départ du Ségur, car il est indispensable pour alimenter le DMP
- L'INS permet d'identifier formellement un patient
- L'INS du patient doit être qualifiée une seule fois par chaque professionnel de santé\*

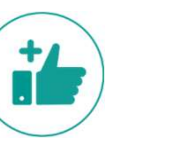

#### Les avantages

**Contra Machinate**<br>The Santé

- $\triangleright$  Eviter les fraudes à la carte vitale et les erreurs en cas d'homonymes
- Communiquer avec un confrère via la MSS en sécurisant l'identité de mon patient
- Communiquer avec son patient via la messagerie citoyenne
- Récupérer l'INS de patients via des courriers contenant l'INS qualifiée

Le CNOM (Conseil National de l'Ordre des Médecins) a estimé qu'il n'était pas contraire à la déontologie médicale pour un médecin de demander une pièce d'identité.

\*La validation de l'identité et le recours au téléservice INSi peuvent être réalisés par le secrétariat médical ou l'assistant médical, le cas échéant. Il n'est pas nécessaire de renouveler ces actions (vérification de la pièce justificative et appel au téléservice INSi) à chaque venue du patient : une seule fois suffit

Comment qualifier rapidement l'INS d'un patient?

Mon logiciel médical est paramétré pour récupérer l'INS de manière automatique.

1. En sélectionnant le nom de mon patient dans ma liste de patientèle 2. Ou en lisant la carte vitale du patient-

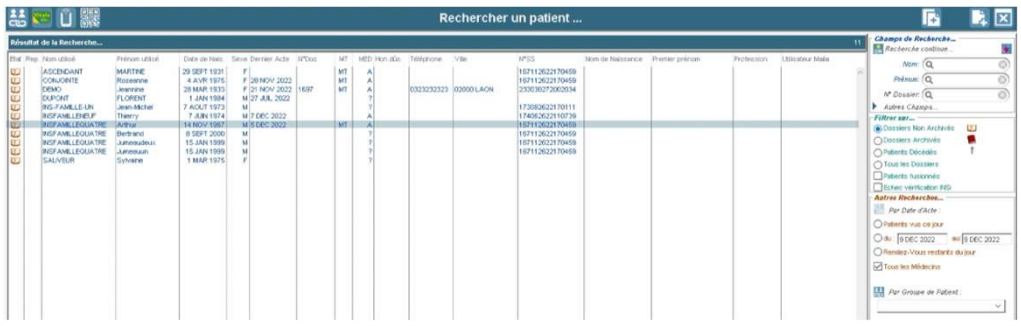

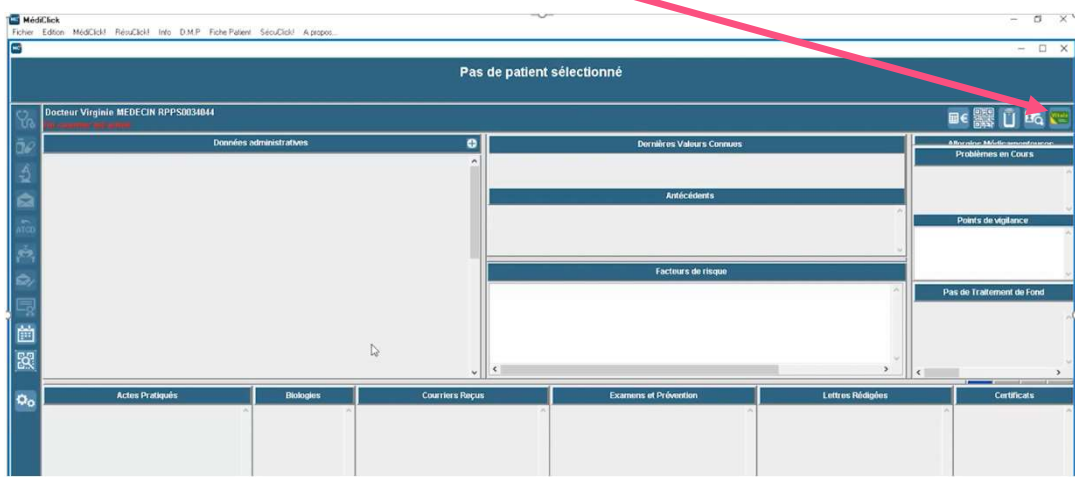

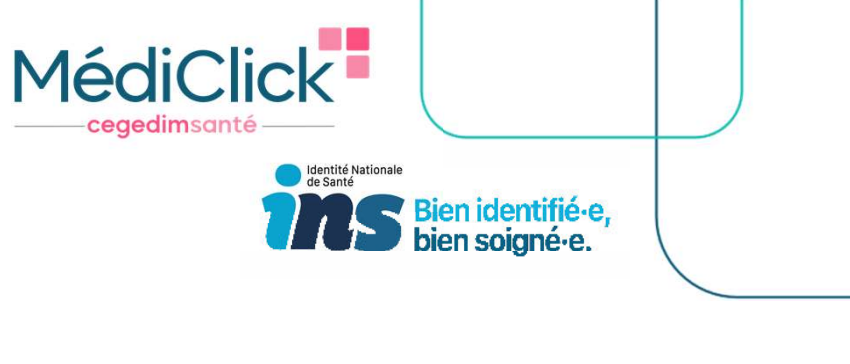

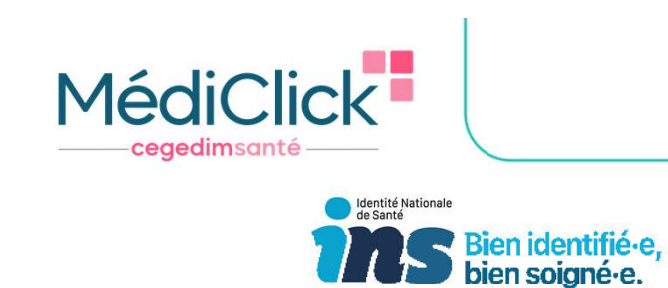

3. Ou alors lorsque je valide une nouvelle fiche administrative

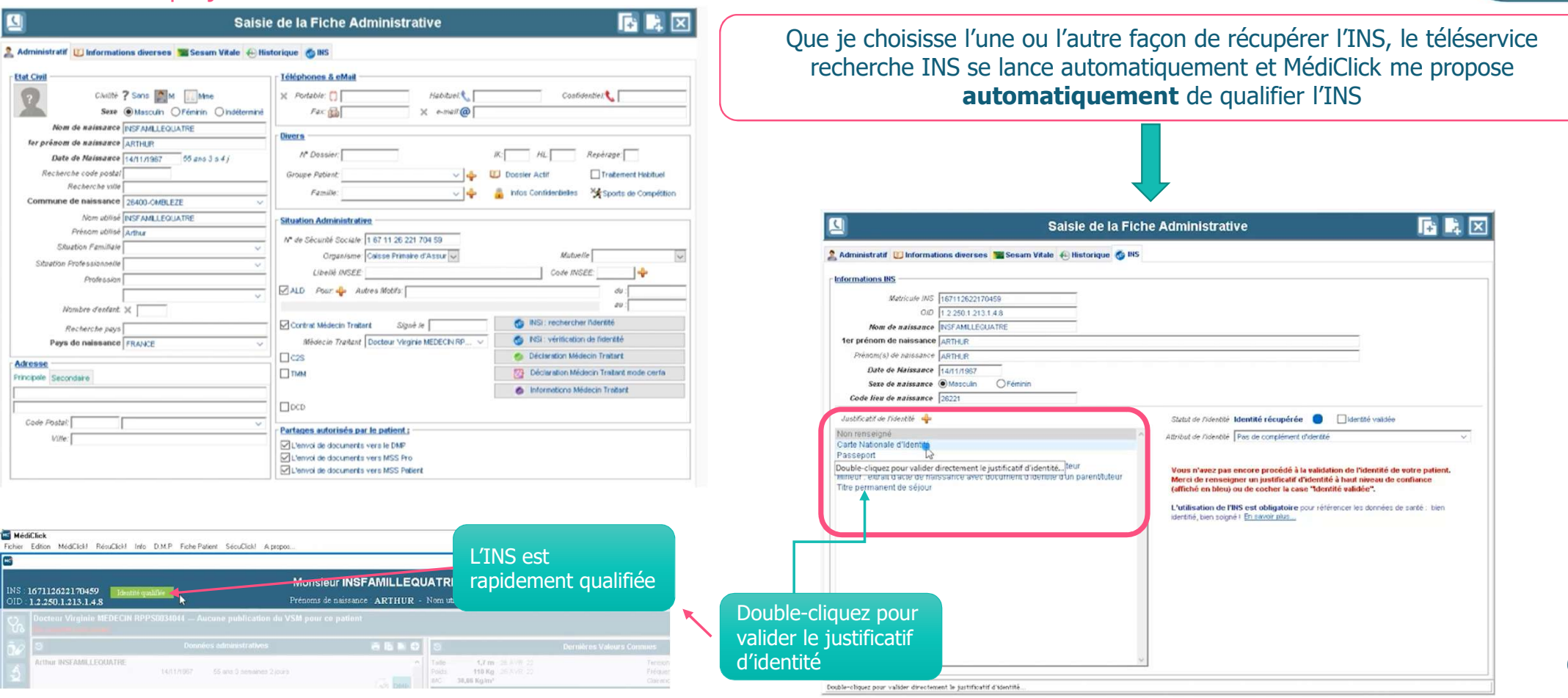

Comment savoir si l'identité de mon patient est qualifiée ?

1. Information présente dans le dossier administratif de mon patient

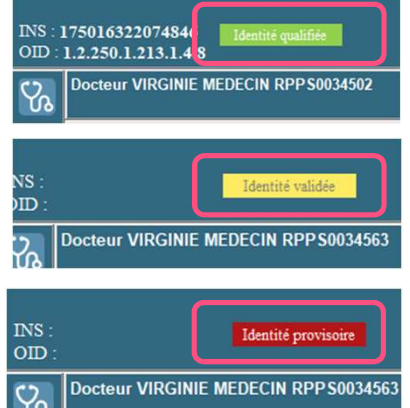

« identité qualifiée » : appel au téléservice INSi ET vérification avec une pièce justificative de haute confiance\*

MédiClick<sup>-</sup>

**Contra de Santé**<br>Contra de Santé

Bien identifié-e,

ceaedimsan

« identité validée » : pas d'appel au téléservice INSi, MAIS vérification avec une pièce justificative de haute confiance\*

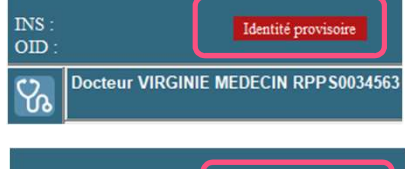

« identité provisoire » : pas d'appel au téléservice INSi, ET pas de vérification avec pièce de haute confiance\*

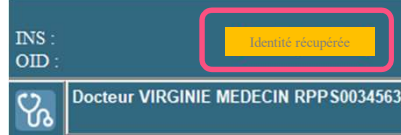

« identité récupérée » : appel au téléservice INSi, MAIS pas de vérification avec une pièce justificative de haute confiance\*

\* pièce d'identité, passeport, carte de séjour, livret de famille pour l'enfant

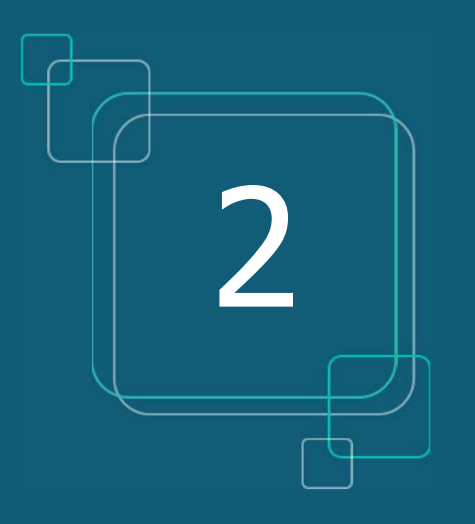

### **DOSSIER MÉDICAL PARTAGÉ (DMP)**

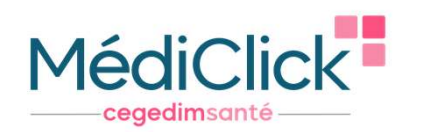

## LE DOSSIER MÉDICAL PARTAGÉ (DMP)

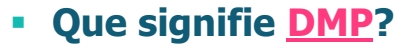

- **Dossier Médical Partagé**
- A quoi cela sert ? Centraliser toutes les informations médicales pertinentes concernant ce patient (ex : VSM,
	- compte-rendu hospitalisation, carnet de vaccination, ordonnances…)

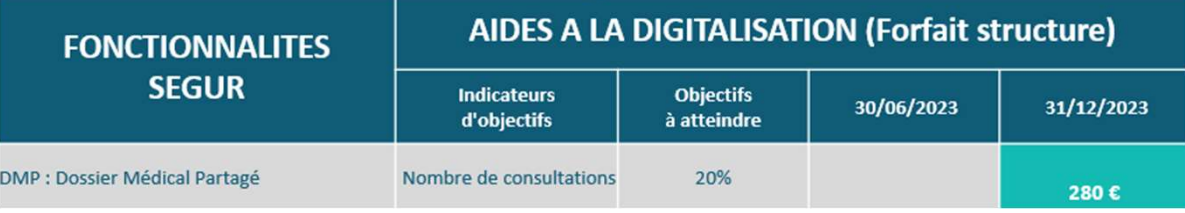

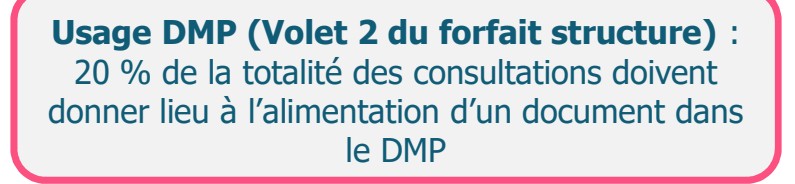

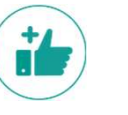

#### Les avantages :

- $\triangleright$  Le patient a accès à ses données de santé, depuis « Mon Espace Santé » (ex : s'il perd son ordonnance, il va sur son espace santé pour la récupérer)
- Documents accessibles par tous les professionnels de santé qui consulteront ce patient durant son parcours de soin (patient en vacances loin de chez lui, patient allant aux urgences…)
- Partage d'informations sécurisé entre professionnels de santé et patients, selon les droits définis par ces derniers
- Fiabilité de l'historique de santé du patient, qui permet une meilleure prise en charge
- A noter que tout document peut ne pas être disponible au partage pour le patient et/ou les autres Professionnels de santé qui consulteraient le DMP du patient.

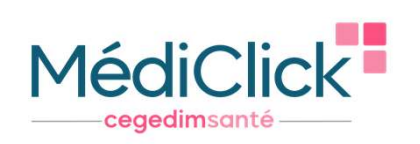

## LE DOSSIER MÉDICAL PARTAGÉ (DMP)

- **Paramétrage du DMP**
- 1. <sup>Do</sup> Dans préférences Générales
- 2. Téléservices / DMP / Proxy
- 3. Partie dédiée au paramétrage du DMP

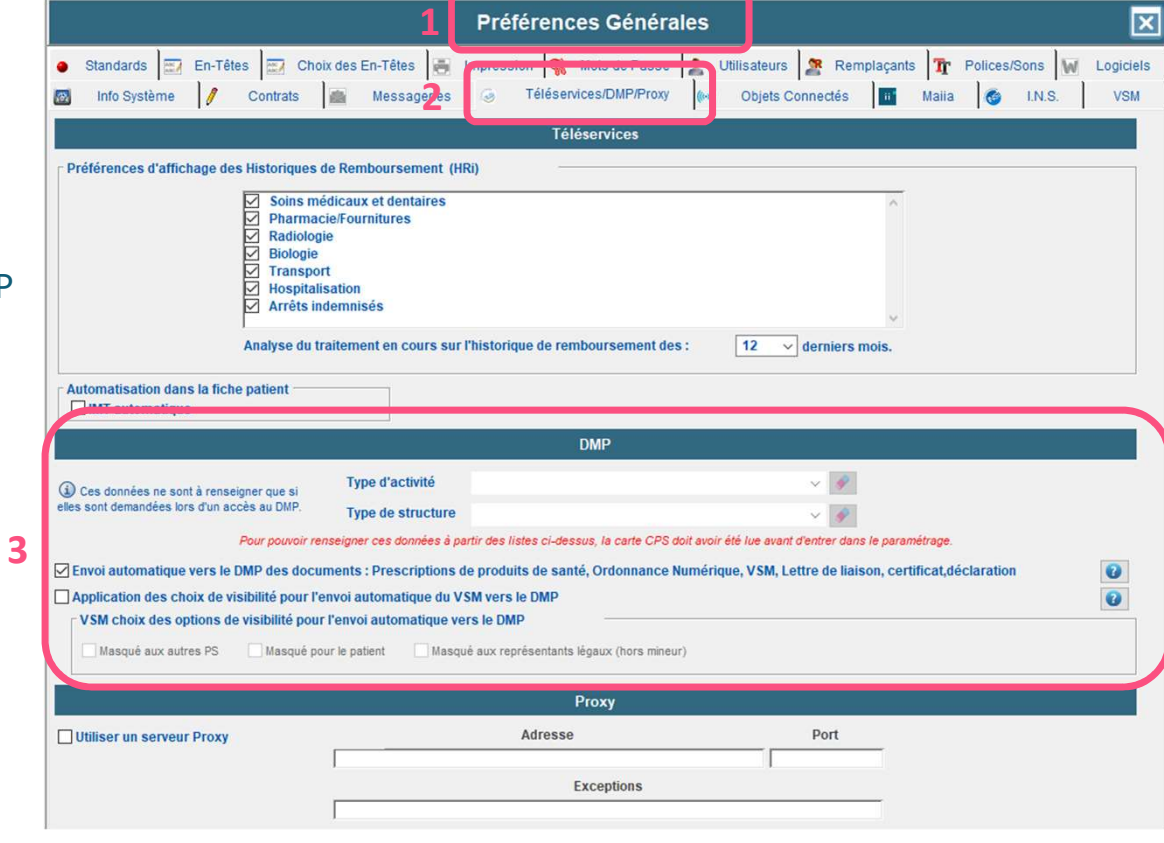

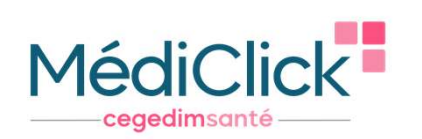

## LE DOSSIER MÉDICAL PARTAGÉ (DMP)

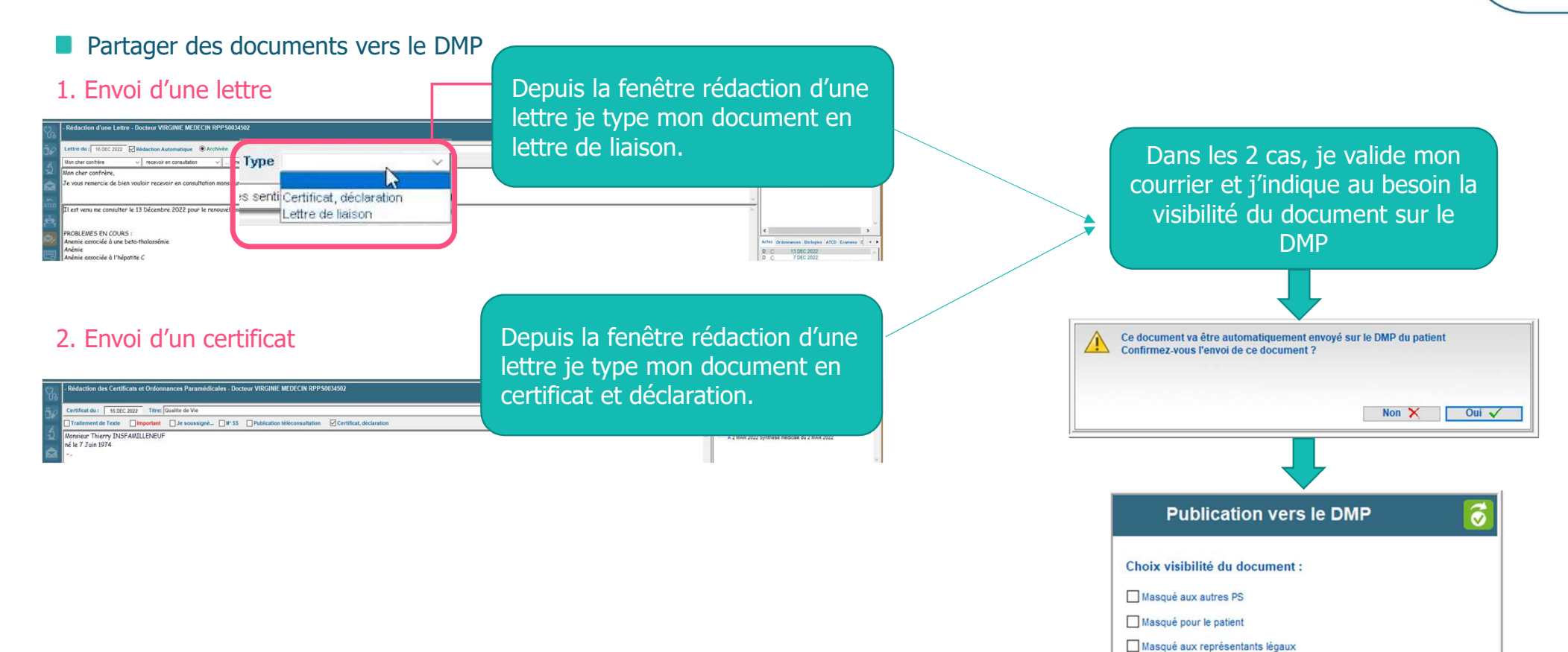

11

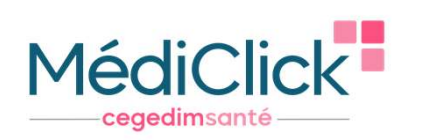

MACCÈS au dossier médical partagé - Recherche de documents - FORMATION

## LE DOSSIER MÉDICAL PARTAGÉ (DMP)

#### **Partager des documents vers le DMP**

#### 3. Consulter les documents que j'ai partagé dans le DMP du patient

#### Dans le dossier administratif :

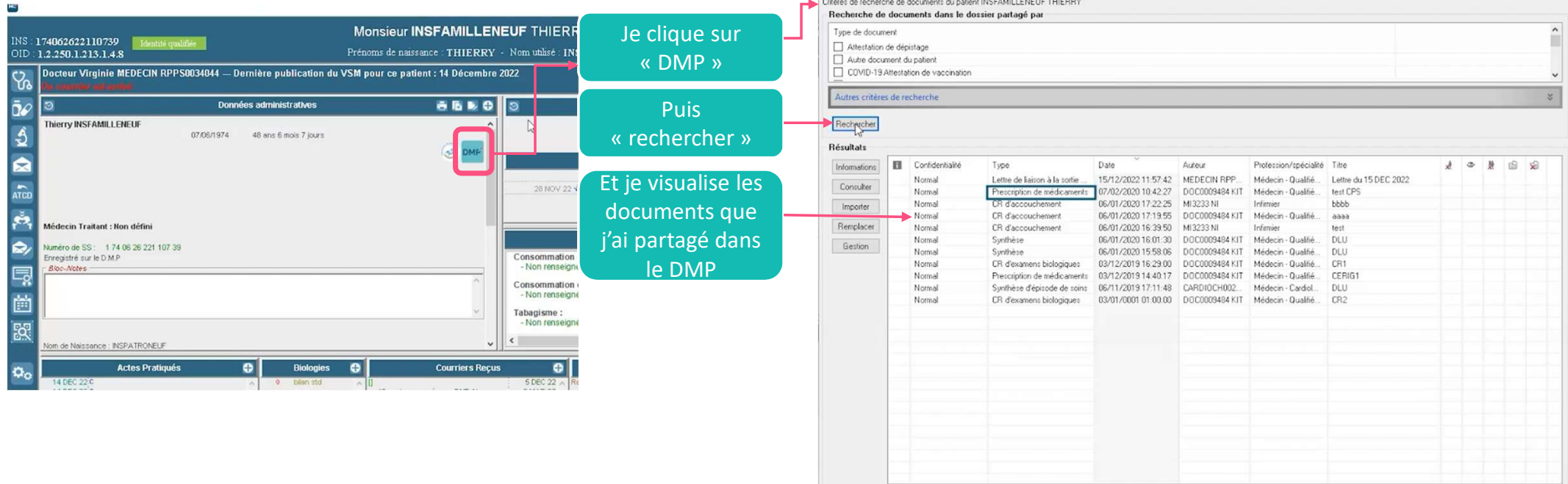

Quitter 12

 $\Box$   $\times$ 

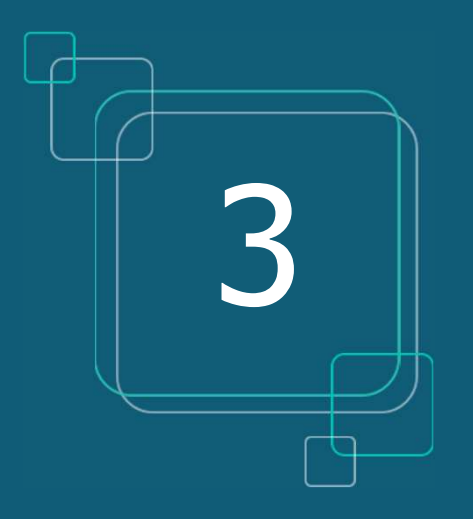

### **VOLET DE SYNTHÈSE MÉDICALE (VSM)**

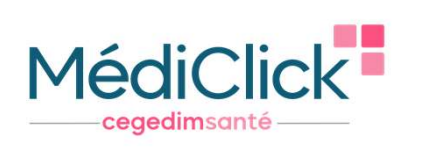

### LE VOLET DE SYNTHÈSE MÉDICALE (VSM)

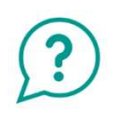

#### **Que signifie VSM**

- Volet de Synthèse Médicale
- Véritable condensé actualisé de l'état de santé du patient rédigé par le médecin traitant, c'est un élément clé à pousser systématiquement dans le DMP.

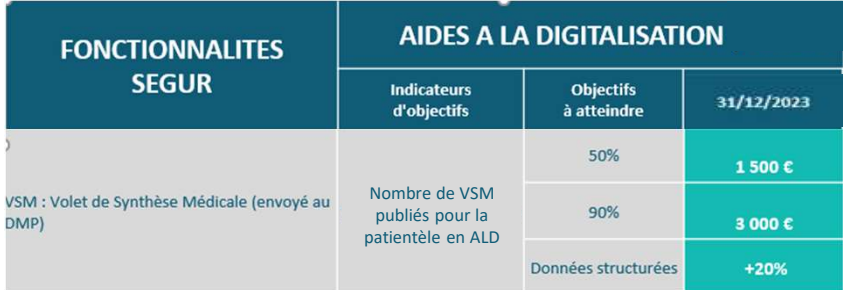

#### **II** Il contient les informations médicales existantes dans le dossier du patient de MédiClick :

- $\rightarrow$  les antécédents personnels et familiaux, les allergies
- $\rightarrow$  les problèmes en cours
- $\rightarrow$  les facteurs de risque
- $\rightarrow$  les habitus et modes de vie
- $\rightarrow$  les points de vigilance
- $\rightarrow$  les traitements de fond

Forfait élaboration initiale du VSM et dépôt sur le DMP des patients en ALD (médecin traitant) :

 $\rightarrow$  1 500 € si au moins 50% de la patientèle en ALD dispose d'un VSM dans son DMP

- $\rightarrow$  3 000  $\in$  si cette part atteint les 90%
- $\rightarrow$  Bonus de 20% si au moins le tiers de ces VSM sont structurés  $*$

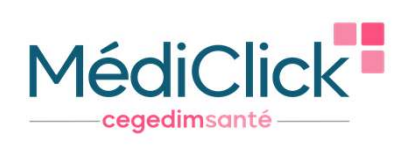

## LE VOLET DE SYNTHÈSE MÉDICALE (VSM)

#### **Comment générer rapidement un VSM ?**

1. Clic sur l'onglet « fiche patient » du dossier médical de mon patient puis « Volet de Synthèse Médicale » Ou clic sur l'icône « VSM » présent dans la barre horizontale

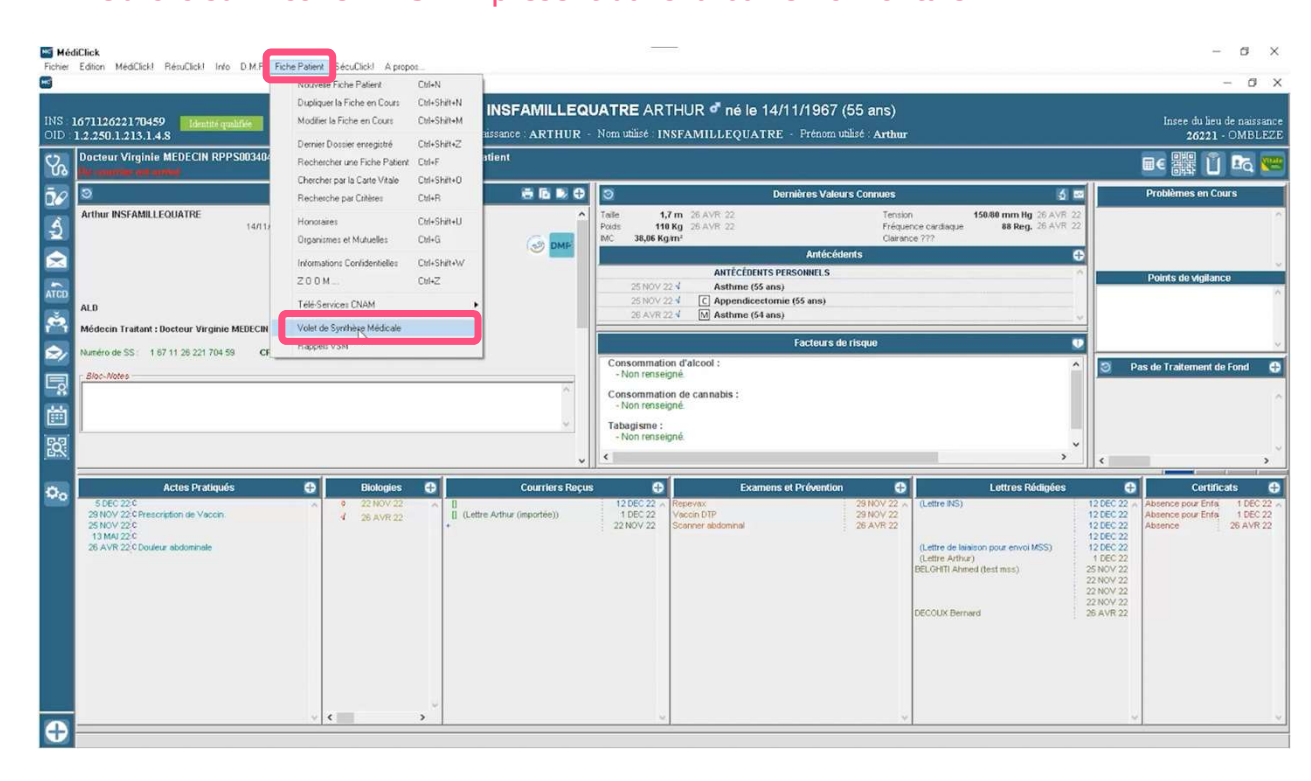

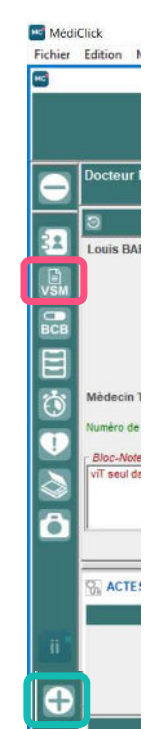

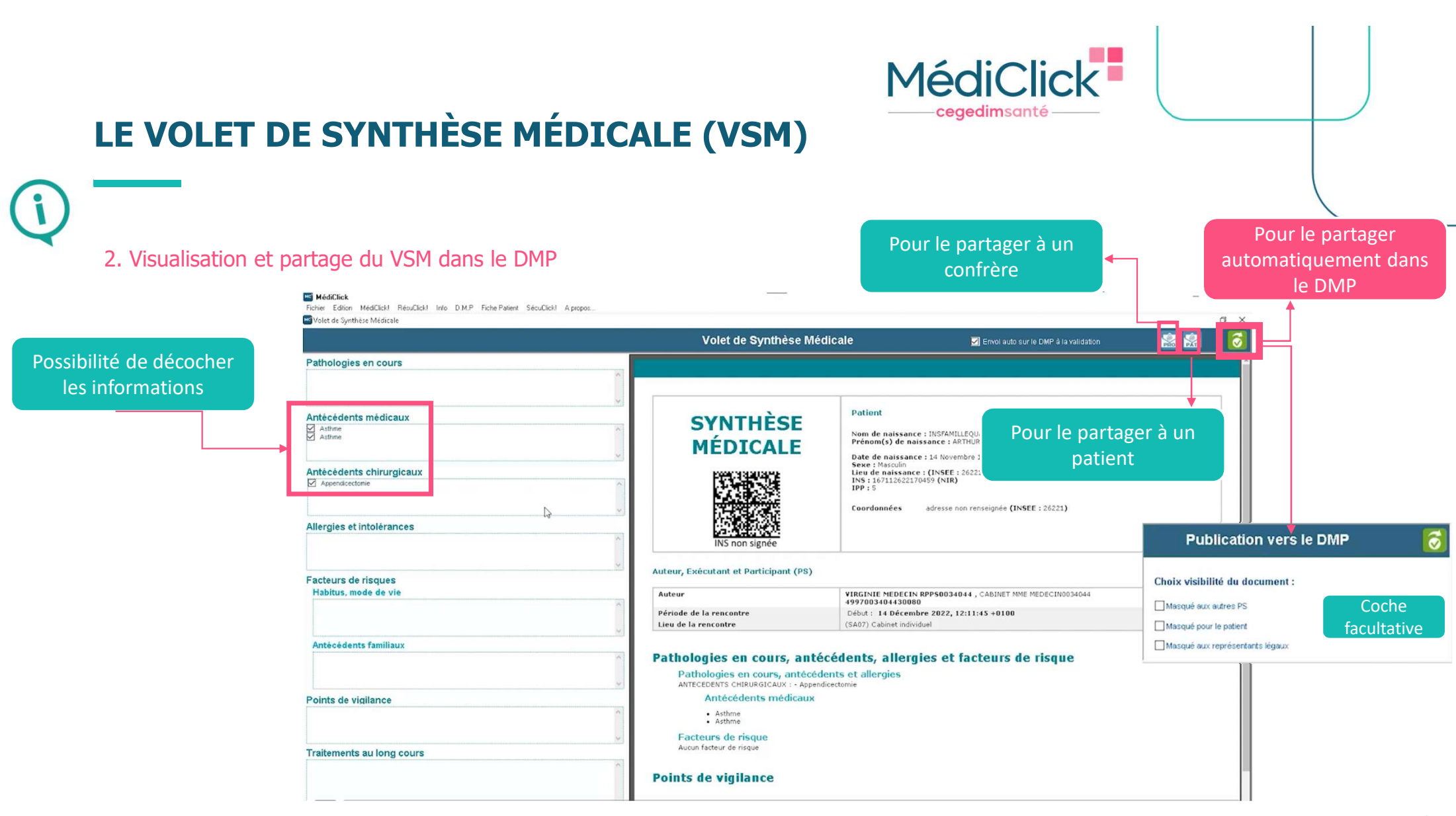

16

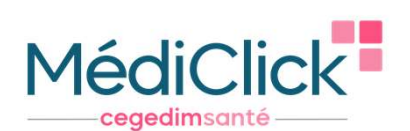

#### VSM - CAS CONCRETS

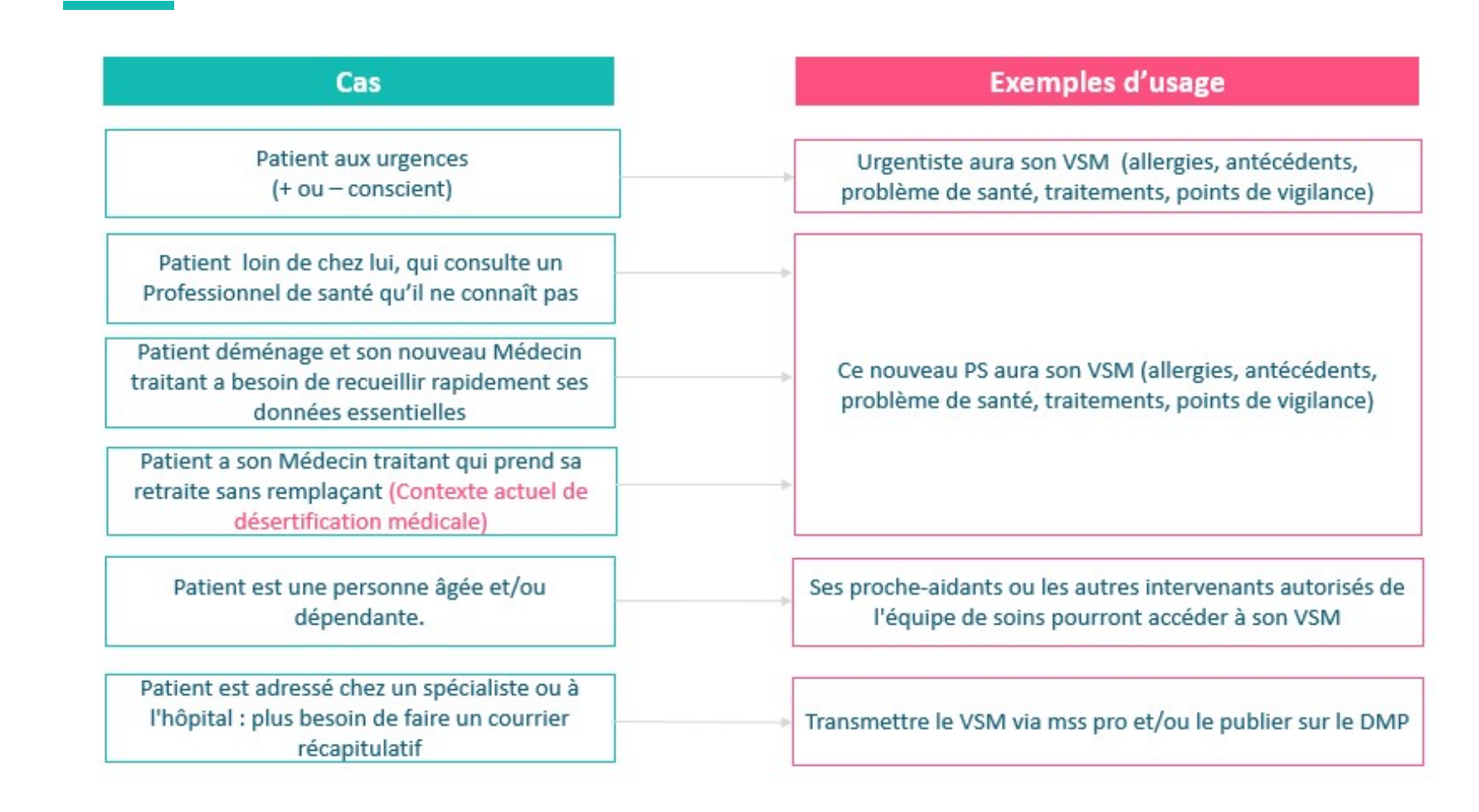

17

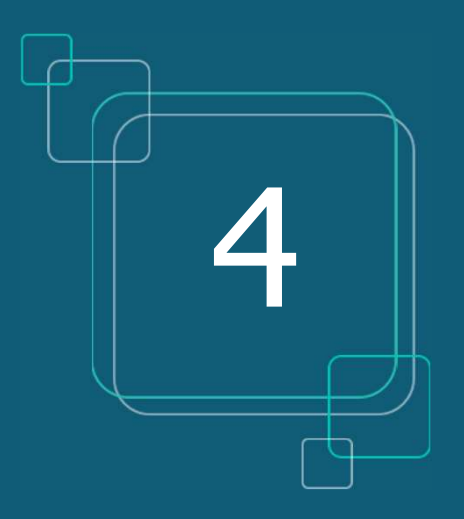

#### **MSS PRO ET MSS CITOYENNE**

#### MSS PRO ET MSS CITOYENNE

#### Que signifie MSS

**Messagerie Sécurisée de Santé** 

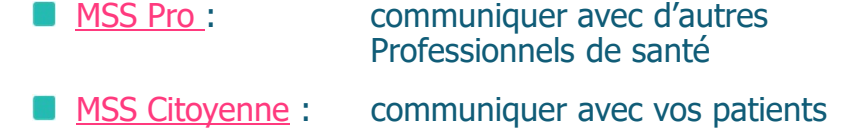

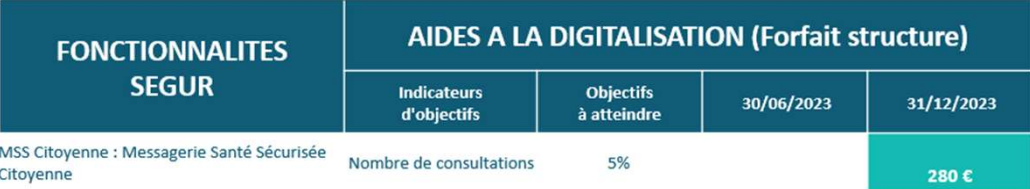

Usage MSS Citoyenne : 5% des consultations doivent donner lieu à un échange par mail avec le patient

# MédiClick<sup>+</sup> cegedimsant

- Les avantages :
- Dématérialisation des documents de santé
- Echanger des données médicales de manière totalement sécurisée
- Eviter la perte de documents par les patients ou les confrères
- Récupérer l'INS de patients via des courriers contenant l'INS qualifiée
- Enregistrer facilement le document reçu dans le bon dossier patient (si l'INS est qualifiée)
- $\triangleright$  Seul le médecin peut débuter une conversation avec son patient, et peut ensuite lui retirer la possibilité de lui envoyer des messages
- Adresse mail du patient automatiquement créée

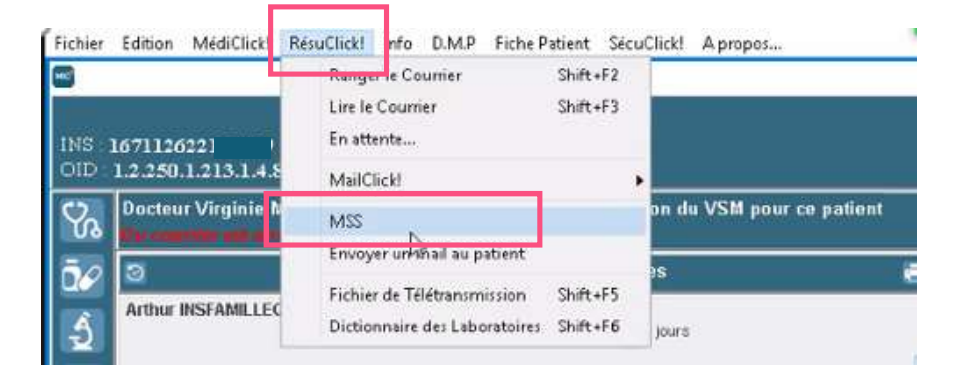

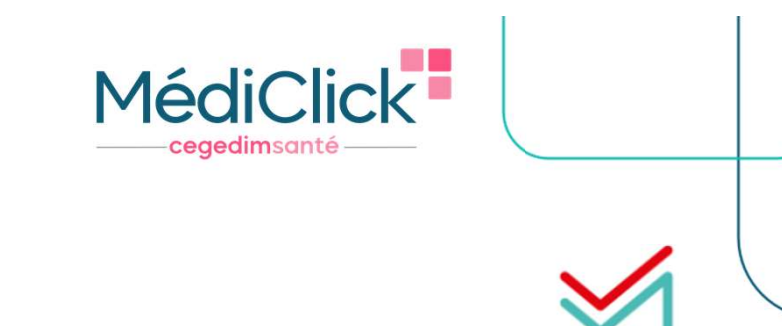

MSSanté

#### MSS PRO

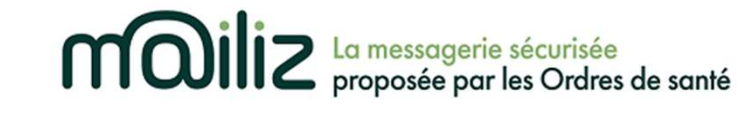

#### POURQUOI MAILIZ ?

- Gratuit, messagerie sécurisée proposée par les Ordres de Santé, la seule qui répond à ce jour au cadre d'interopérabilité pour s'intégrer dans le logiciel MLM
- Gain de temps : vous pouvez intégrer rapidement des documents reçus et en émettre, sans sortir de votre logiciel
- **Création adresse Mailiz :** https://mailiz.mssante.fr/  $\rightarrow$  cliquer sur « J'active mon compte »  $\rightarrow$  suivre les indications
- Paramétrer l'adresse Mailiz sur le logiciel :
- Cliquer sur  $\mathbf{0}_P$ , puis l'onglet «*Messagerie* » et le sous-onglet «*M@iliz*»
- 2. Cochez la case Utiliser la Messagerie Sécurisée de Santé
- La fenêtre de Paramétrage MSS s'ouvre

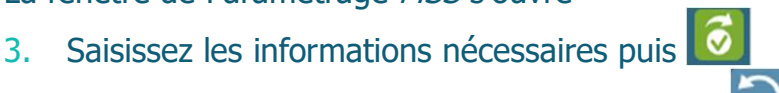

- En cas d'erreur vous pouvez cliquer sur le bouton
- 4. Cliquez sur  $\bullet$  afin de sauvegarder les **Préférences générales**

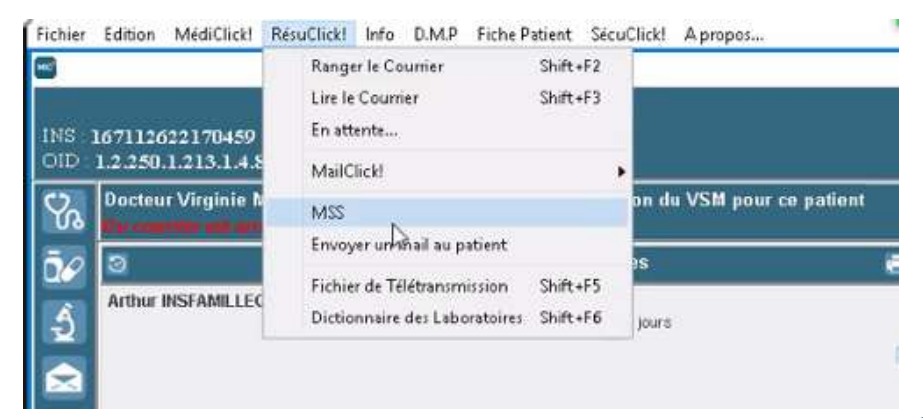

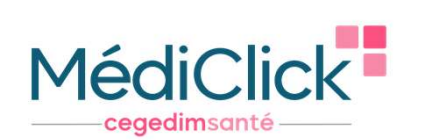

### MSS PRO - CRÉER UN CARNET D'ADRESSE

#### 1. Depuis l'accueil de Médiclick

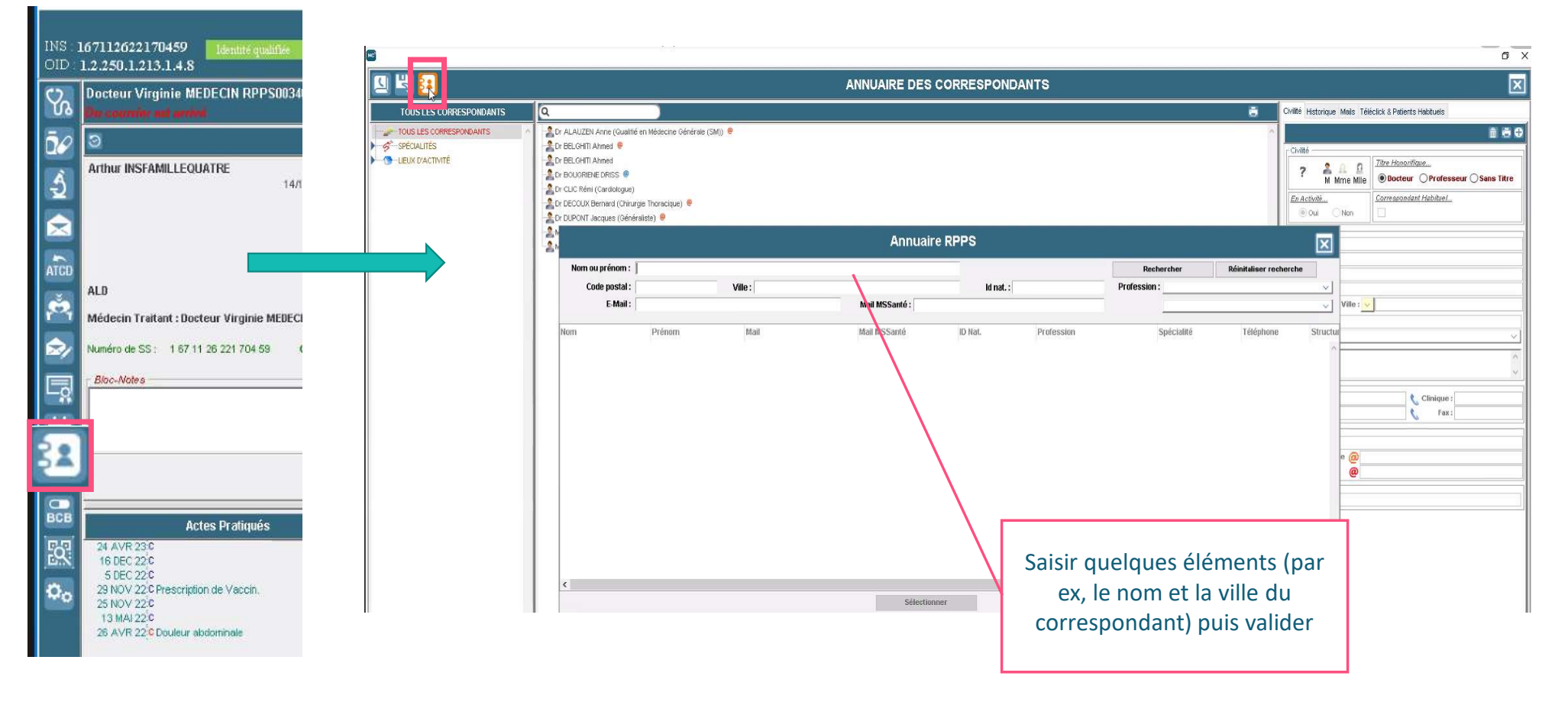

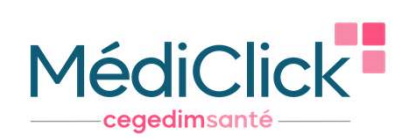

## MSS PRO - CRÉER UN CARNET D'ADRESSE

#### 2. Depuis un courrier en cours de création

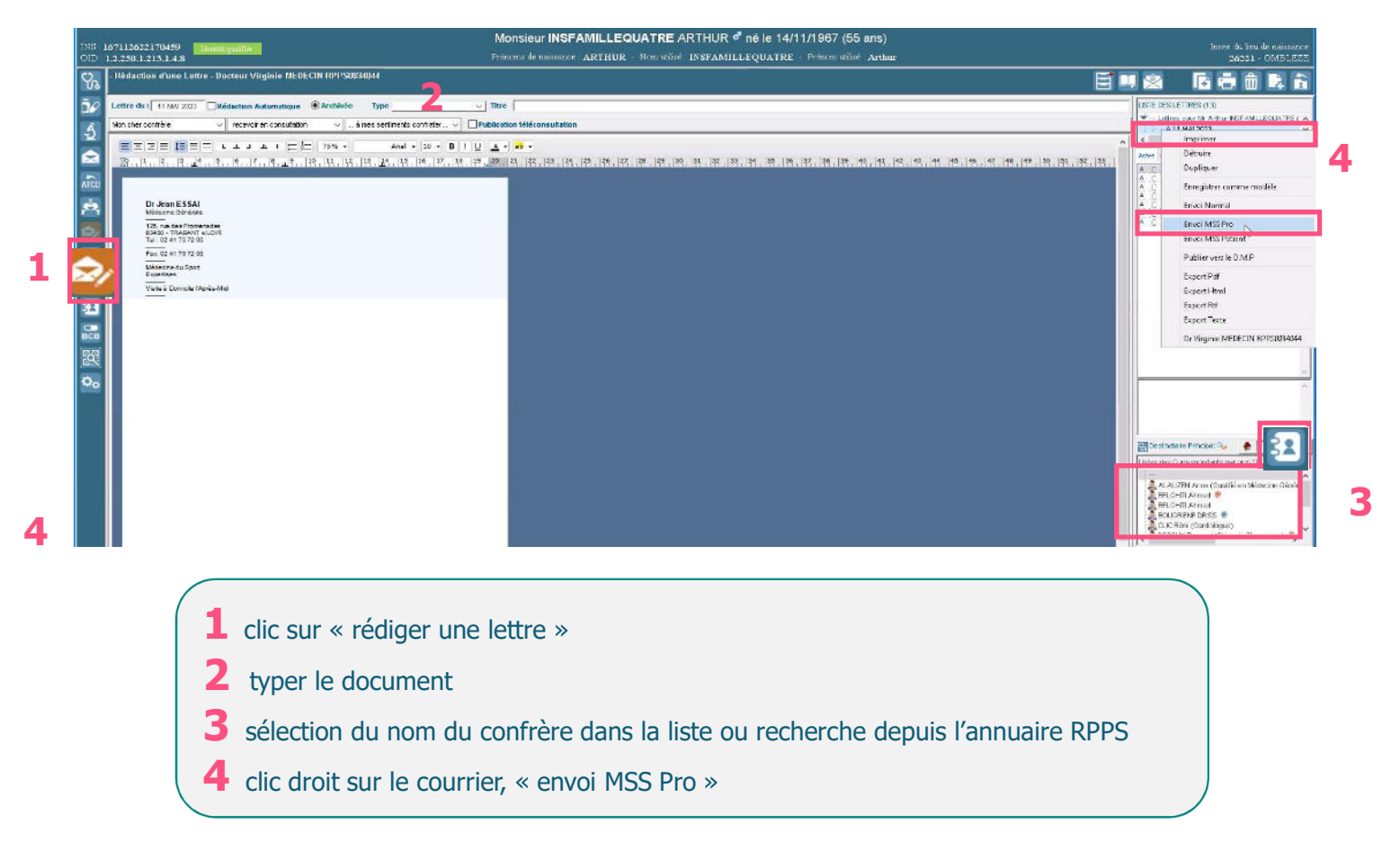

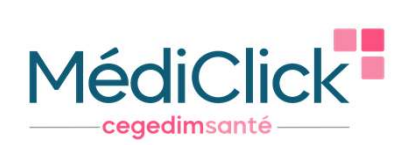

#### MSS PRO – ENVOI D'UN COURRIER

Envoyer un courrier déjà généré, à un confrère : se positionner sur le document à partager (certificat, examen et prévention, lettres rédigées…) -> clic droit -> « Envoi MSS Pro »

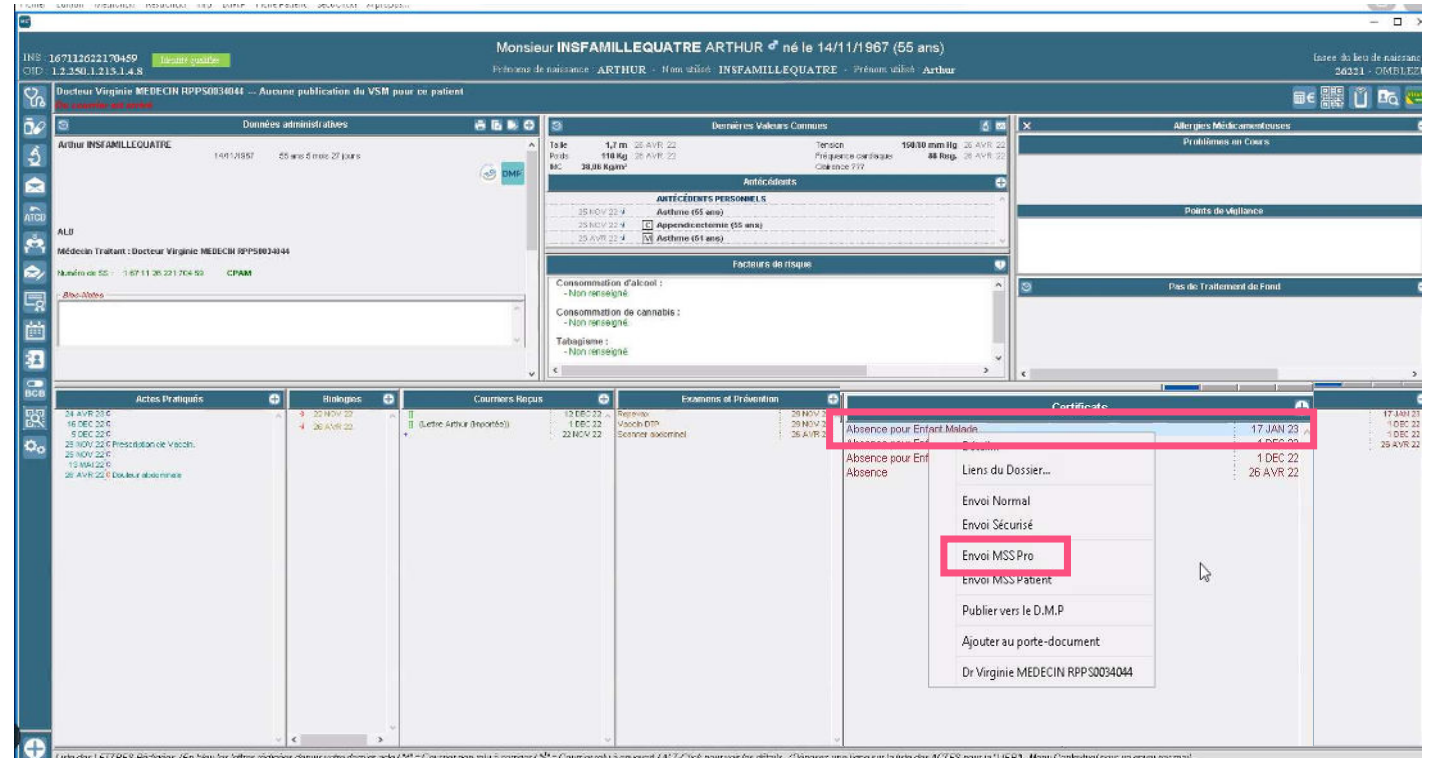

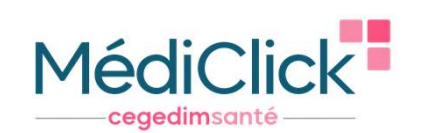

24

#### MSS CITOYENNE

Communiquer avec son patient (votre patient doit avoir une INS qualifiée), 2 possibilités :

Médiclick retrouve automatiquement l'adresse mail sécurisée du patient

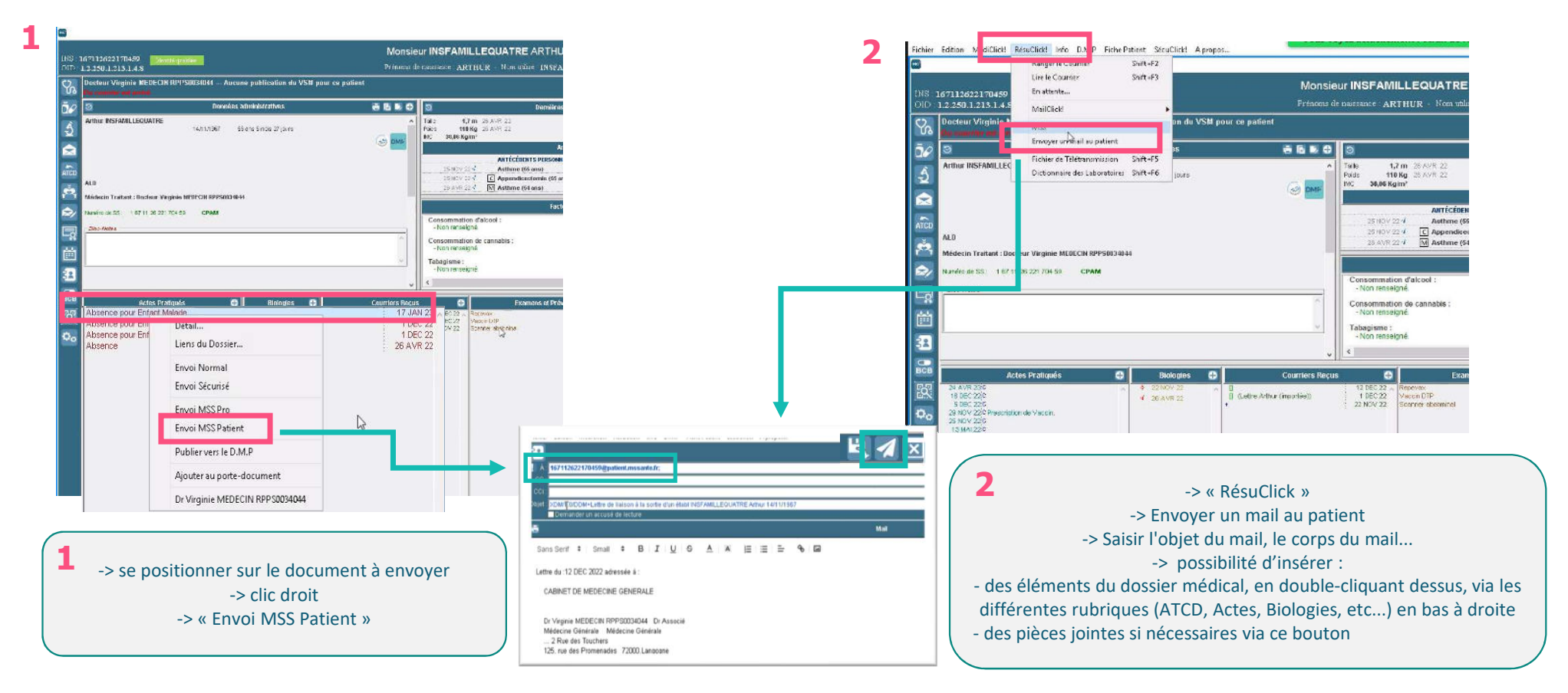

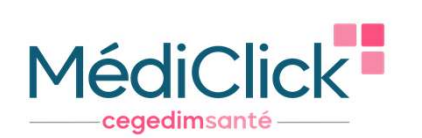

#### MSS CITOYENNE

Retirer au patient la possibilité de répondre par mail sécurisé à son médecin

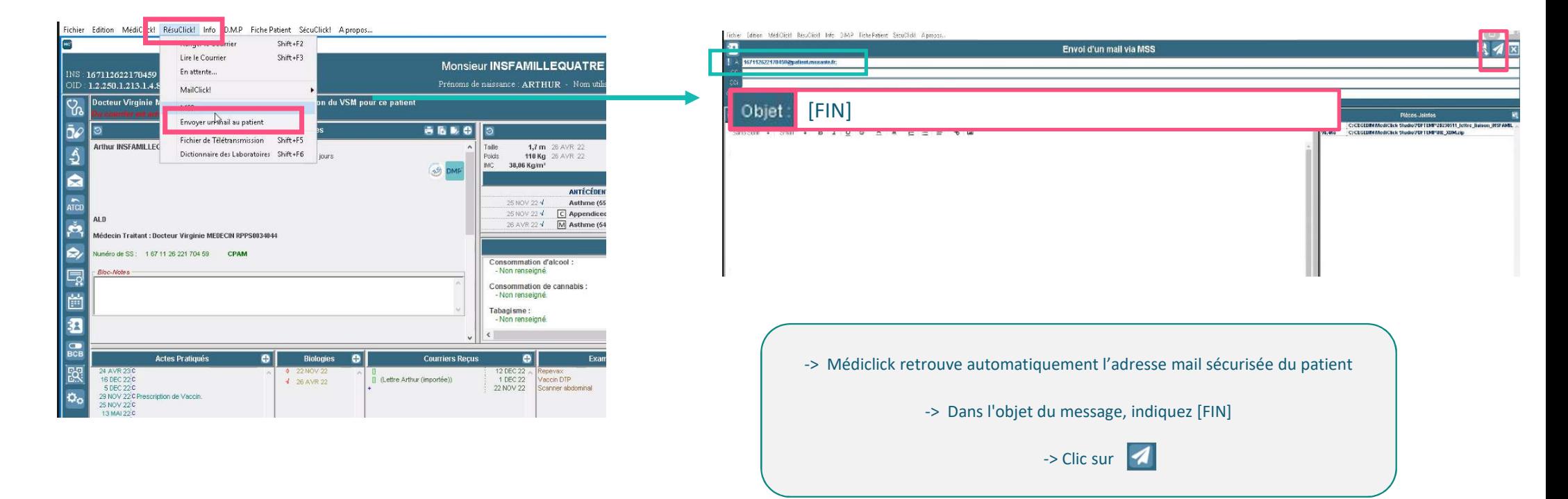

## cegedim<br>santé

Rendez-vous sur notre page Ségur <u>https://www.cegedim-</u> sante.com/segur/produits/medecin/mediclick/ pour accéder :

- Aux replays des webinaires dédiés au Ségur dans MédiClick
- Aux tutoriels vidéo sur les différentes fonctionnalités du Ségur dans MédiClick
- Aux différentes FAQ, aux supports de l'ANS,…

Merci pour votre attention

#### ÉQUIPE SÉGUR / MÉDICLICK

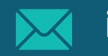

info-segursante@cegedim-sante.com

09 71 16 46 99

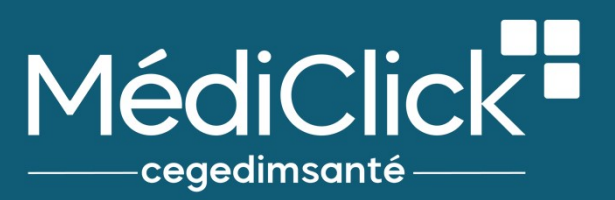